# *Technical Article Getting Started with PMBus*

**JU TEXAS INSTRUMENTS** 

*Nicole Lemieux*

I'm working as a product marketing engineer intern, and immediately received several tasks working with many different devices in the TI arsenal. The biggest problem I had was understanding the differences between them. One word that kept coming up (among many) was PMBus – PMBus with telemetry, PMBus without telemetry, etc. Every piece of TI support material highlighted this distinction, but what was it? After answering a few (actually many) questions, my manager asked me to research what PMBus actually was and how to use it, and write a blog post about what I learned for other people in my shoes.

## **So, What Exactly is PMBus?**

Power management (PM)Bus is an I<sup>2</sup>C-based communication standard for power-supply management; in other words, it's a monitoring and warning system. It's like when a car starts making a dinging noise because your door is open or you haven't buckled up. In PMBus, the car is the device, you are the host, and the dinging is the signal PMBus gives so that the host can decide how to respond. In a device, PMBus can monitor input/output (I/O) voltage/current, temperature, fan speed, etc.

The four types of communication between the host and device are command, control, sequence and monitor. The difference between I<sup>2</sup>C and PMBus is similar to the difference between a sentence and a language, respectively. I<sup>2</sup>C can write out commands to push through, but it is prone to many errors and is very basic. I<sup>2</sup>C is preferable if you want to transfer a lot of data, since with PMBus you have to be more specific with commands. This need to be explicit enables more complex commands, along with error prevention.

#### **What Benefits Does PMBus Provide?**

Since PMBus can monitor many different parameters in real time, you can program the device to react to certain parameters in a way that will increase efficiency and reliability while decreasing power consumption, which translates to cost savings. The basic form of PMBus has adaptive voltage scaling (AVS) (reduced power usage), multiple rail control (supply sequencing) and power-supply monitoring capabilities. AVS allows you to measure values such as temperature and pressure and use that information for optimizing power, current or voltage. Telemetry is the function of converting the measured information into binary data for optimization and analysis.

#### **How Do You Set up and Use PMBus?**

TI has a huge variety of devices that include PMBus and are coming out with new ones every day, like the TPS546C23. For this post, I was able to sit down and use a TPS544C20. To program TI's PMBus devices, there are Fusion Digital Power™ graphical user interfaces (GUIs) designed to help engineers program and design the chips to their exact specifications. Let's look at how.

## **Using the PMBus GUI**

Make sure to download the correct GUI. There are three different types designed for different functions: Fusion Digital Power Designer, Fusion Digital Power Studio and Fusion Digital Power Manufacturing.

[Fusion Digital Power Designer](http://www.ti.com/tool/fusion_digital_power_designer) is the original GUI, and is used for low-voltage and multiphase parts. Designed for engineers trying to configure and monitor devices used in projects, this GUI supports power products, including the UCD9xxx and TPS5xxx families, and is the only tool for configuring devices without having to code.

[Fusion Digital Power Studio,](http://www.ti.com/tool/fusion-digital-power-studio) a branch off of the original GUI, does the same monitoring and configuring to design devices into projects. The difference is that this GUI supports power products, where coding is necessary.

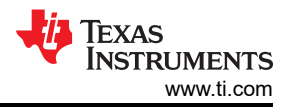

The tool is much simpler than the original, and is a debugging tool. It's designed for use in conjunction with TI's Code Composer Studio™ integrated development environment (IDE), or other ARM processor IDEs.

[Fusion Digital Power Manufacturing](http://www.ti.com/tool/fusion_mfr_gui?keyMatch=Fusion%20Digital%20Power%20Manufacturing&tisearch=Search-EN-Everything) is a simplified version of the GUI and has only three buttons. It is usually used for production, with no built-in debugging features. The GUI programs supported devices to the specified configuration.

For this post, I will be using Fusion Digital Power Designer.

## **Choosing Online or Offline Modes**

Use online when you have a physical device to configure and want to see a real-time response. This is usually when debugging, or in my case, when you just want to mess around with a prototype. If you are using a physical board to program, go ahead and connect it. To start, plug the USB/I/O cord into your device and then into your computer (there will be a small green light-emitting diode [LED] that turns on, indicating that the adapter is connected). From there, attach the ribbon cable to the I/O port of the board, paying attention to the grooves on the connector. Last, plug the power source in. When you open the GUI, it should recognize that a device is connected.

Use offline when you do not have the actual device, but still want to see what the response will be. This is very useful when designing and getting ahead on projects, or simply evaluating which device is the best fit for your system.

After you open the application, the screen shown in Figure 1 will appear. Chose Offline Mode if you do not have a physical device. If you have a physical device, make sure to connect it and select retry and skip.

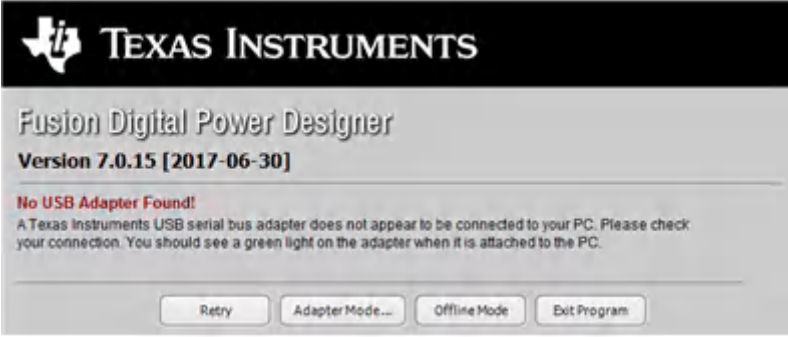

**Figure 1. Opening Window**

Select the first option to start a new project from scratch (Figure 2).

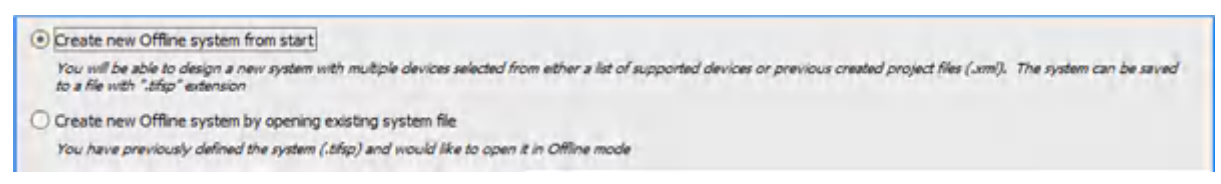

**Figure 2. Project Selection**

Since you are offline, you need to select the device you want to program (Figure 3).

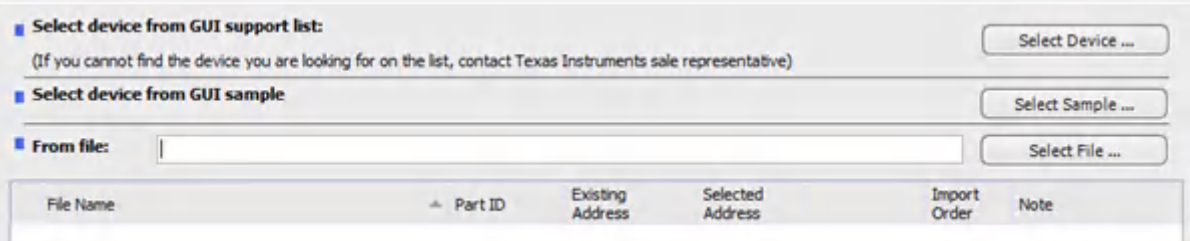

**Figure 3. Device Selection**

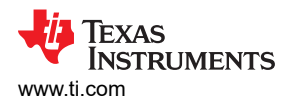

Make sure to select one of the three options listed in Figure 4 to make the list of devices in those sections appear. Once you've selected a device, press OK and Finish.

|          | UCD92xx Fusion Digital Power Controllers                                                                                                    |              | A family of fully configurable multi-output and multi-phase DC/DC Point of Load controllers. Devices available for 1 to 4 rais and from 2 to 8 phases.                                                                                                    |
|----------|----------------------------------------------------------------------------------------------------|--------------|----------------------------------------------------------------------------------------------------|
|          | (*) ITPS40xxx/TPS53xxx/TPS544xxx/TPS546xxx Analog Power Converters<br>User friendly analog control power ICs with a PMBus complant interface. |              |                                                                                                    |
|          | UCD90xx Sequencers and System Health Controllers                                                                                              |              | A family of power supply managers that monitor and sequence up to 32 independent voltage rails. Devices integrate a 12-bit ADC with a 2.5V internal reference for monitorin<br>of up to 13 power supply voltage, current, temperature inputs, or fan tachometers. Up to 26 GPIO pins can be used for power supply enables, voltage margining, power-on<br>helet signals, external interrupts, cascading multiple UC290124 devices, or other system functions.<br>Select a device you would like to add to the design. Click a row in the grid and then click the OK button. |
| Device   | Package                                                                                                    | Num<br>Rails | Description                                                                                                    |
| TPS40400 | <b>OFN</b>                                                                                                    |              | Synchronous buck controller with PMBus interface.                                                                                                    |
| TPS40422 | <b>OFN</b>                                                                                                    |              | Dual-Output, Single-Phase Synchronous buck controller with PMBus interface                                                                                                    |
| TPS40422 | OFN                                                                                                    |              | Single-Output, Dual-Phase Synchronous buck controller with PMBus interface.                                                                                                    |
| TPS40425 | OFN                                                                                                    |              | Single-Phase, Dual-Output (Master-Master).                                                                                                    |
|          |                                                                                                    |              |                                                                                                    |

**Figure 4. Device Category Selection**

You have now arrived at the home page of the GUI. If you have a physical device and are in online mode, Figure 5 should be your initial landing page. From here, you can configure the device. Click Start Polling to see how the device reacts to the configurations.

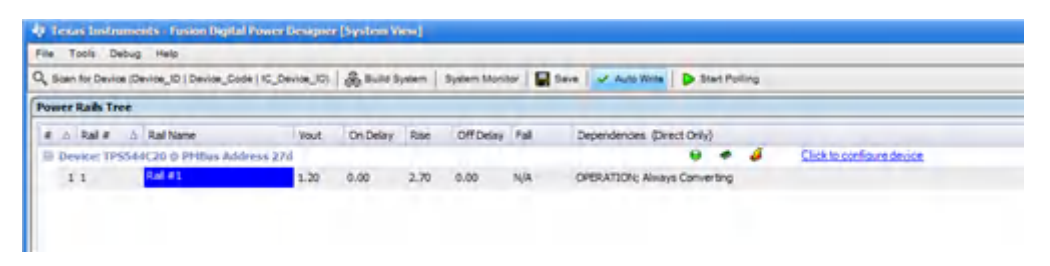

**Figure 5. Main Page**

To navigate, use the tabs in the lower left-hand side of the screen shown in [Figure 6.](#page-3-0) When you have changed something, make sure to Write to Hardware by using the button in the upper left-hand side of the screen. To save the configuration, use the Store Config to NVM button.

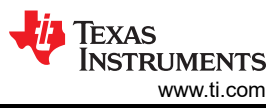

<span id="page-3-0"></span>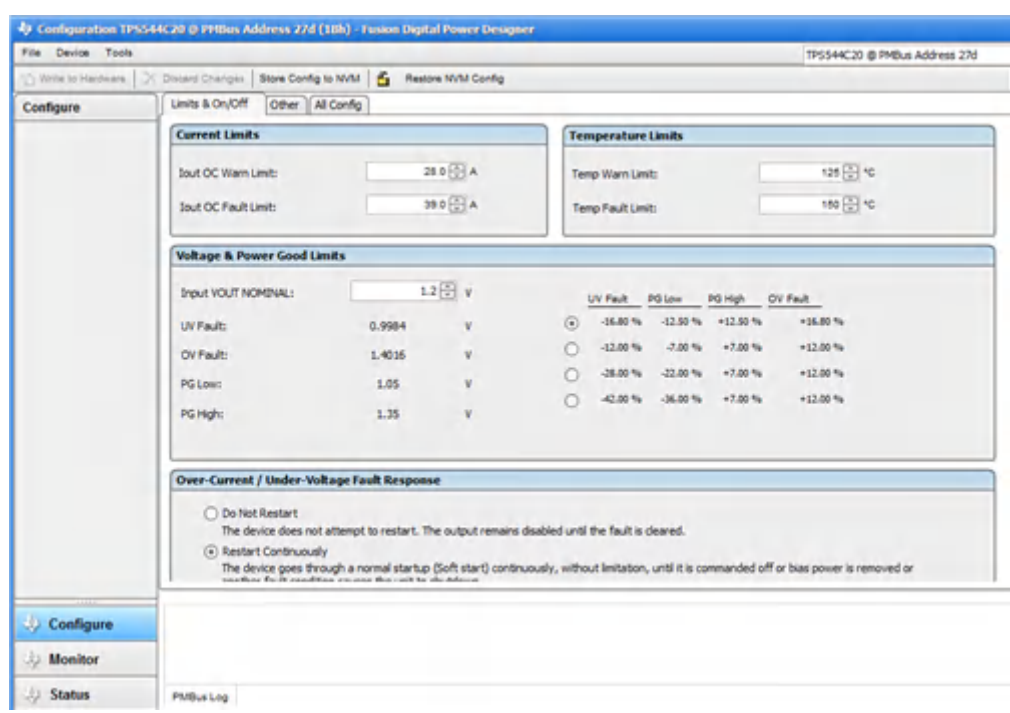

#### **Figure 6. Control Window**

When I first sat down to look at how to use the PMBus and GUI, I was a little overwhelmed. I hadn't even opened the package and I was imagining the complicated software I would need to learn to configure the device. After I had a chance to sit down and play with the PMBus and GUI, I realized that it was quite simple to set up and use, almost a plug-and-play type of equipment. What has your experience been using PMBus for the first time?

## **IMPORTANT NOTICE AND DISCLAIMER**

TI PROVIDES TECHNICAL AND RELIABILITY DATA (INCLUDING DATA SHEETS), DESIGN RESOURCES (INCLUDING REFERENCE DESIGNS), APPLICATION OR OTHER DESIGN ADVICE, WEB TOOLS, SAFETY INFORMATION, AND OTHER RESOURCES "AS IS" AND WITH ALL FAULTS, AND DISCLAIMS ALL WARRANTIES, EXPRESS AND IMPLIED, INCLUDING WITHOUT LIMITATION ANY IMPLIED WARRANTIES OF MERCHANTABILITY, FITNESS FOR A PARTICULAR PURPOSE OR NON-INFRINGEMENT OF THIRD PARTY INTELLECTUAL PROPERTY RIGHTS.

These resources are intended for skilled developers designing with TI products. You are solely responsible for (1) selecting the appropriate TI products for your application, (2) designing, validating and testing your application, and (3) ensuring your application meets applicable standards, and any other safety, security, regulatory or other requirements.

These resources are subject to change without notice. TI grants you permission to use these resources only for development of an application that uses the TI products described in the resource. Other reproduction and display of these resources is prohibited. No license is granted to any other TI intellectual property right or to any third party intellectual property right. TI disclaims responsibility for, and you will fully indemnify TI and its representatives against, any claims, damages, costs, losses, and liabilities arising out of your use of these resources.

TI's products are provided subject to [TI's Terms of Sale](https://www.ti.com/legal/terms-conditions/terms-of-sale.html) or other applicable terms available either on [ti.com](https://www.ti.com) or provided in conjunction with such TI products. TI's provision of these resources does not expand or otherwise alter TI's applicable warranties or warranty disclaimers for TI products.

TI objects to and rejects any additional or different terms you may have proposed.

Mailing Address: Texas Instruments, Post Office Box 655303, Dallas, Texas 75265 Copyright © 2023, Texas Instruments Incorporated